# **Honeywell**

# **Access Point AP-010BT/AP-100BT**

# **Quick Start Guide**

Aller à [www.honeywellaidc.com](http://www.honeywellaidc.com) pour le français. Vai a [www.honeywellaidc.com](http://www.honeywellaidc.com) per l'italiano. Gehe zu [www.honeywellaidc.com](http://www.honeywellaidc.com) für Deutsch. Ir a [www.honeywellaidc.com](http://www.honeywellaidc.com) para español. Idź na stronę : [www.honeywellaidc.com](http://www.honeywellaidc.com) po quick start w języku polskim. Перейти на русскоязычный сайт [www.honeywellaidc.com](http://www.honeywellaidc.com/). Pro češtinu jdi na [www.honeywellaidc.com](http://www.honeywellaidc.com/). Pre slovenčinu choď na [www.honeywellaidc.com](http://www.honeywellaidc.com/)  Para Português, acesse [www.honeywellaidc.com.br.](http://www.honeywellaidc.com) 日本語 : [www.honeywellaidc.com](http://www.honeywellaidc.com) をご覧ください。 如要到中国 [www.honeywellaidc.com](http://www.honeywellaidc.com) (简体)。 查看繁体版请登陆 [www.honeywellaidc.com](http://www.honeywellaidc.com) 한글 [www.honeywellaidc.com](http://www.honeywellaidc.com) 로 이동합니다 .

.www.honeywellaidc.com לגרסה בעבריתי עבור לאתר האינטרנט בכתובת

انتقل إلى www.honeywellaidc.com للغة العربية

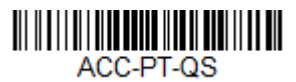

Rev E 7/15

### *Connecting the Access Point*

- *Note: [Refer to your User's Guide at w](http://www.honeywellaidc.com)ww.honeywellaidc.com to determine which Access Point model is compatible with your scanner.*
- 1. Slide the O-ring into the groove in the connector.

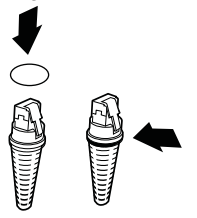

- *Note: If you choose not to install the O-ring, the Access Point will be rated to IP41, instead of IP54.*
- 2. Plug the interface cable into the Access Point first and then into the appropriate port on the computer. The Page button blinks when the Access Point is first connected to the host.

3. Turn on the computer (laptop/desktop).

#### **USB Connection:**

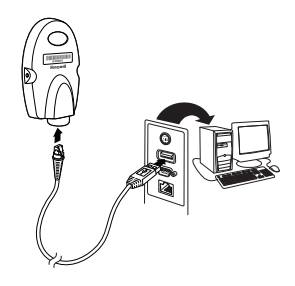

#### **RS232 Connection:**

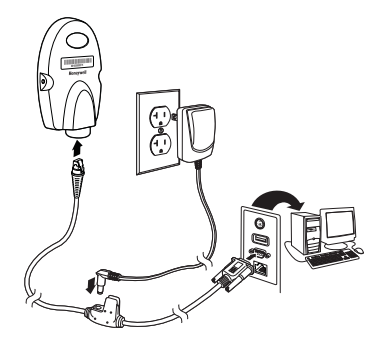

#### **RS485 Connection:**

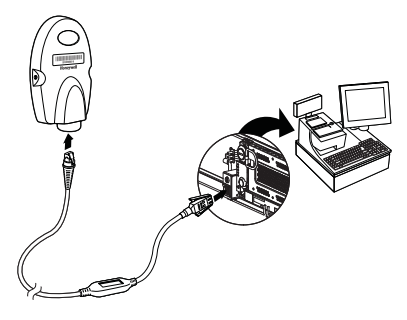

**Keyboard Wedge Connection:**

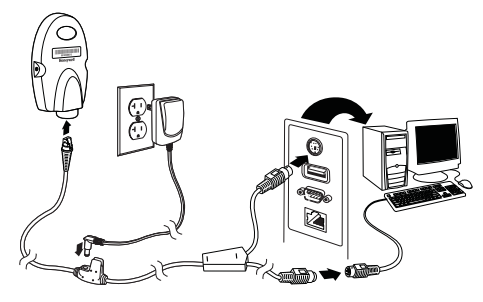

#### *Linking a Scanner*

4. Scan the linking bar code on the top of the Access Point to establish a connection between the Access Point and the scanner.

The scanner emits a short beep and flashes the green LED to confirm a connection with the Access Point. The Access Point's Page button light turns solid blue.

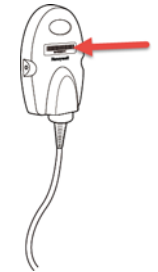

#### *Linking a 4820 Scanner*

5. Remove the 4820 Linking bar code from the Access Point kit and attach it to the Access Point. Scan the 4820 Linking bar code to establish a connection between the Access Point and the 4820 scanner. The scanner emits a short beep and flashes the green LED to confirm a connection with the Access Point. The Access Point's Page button remains blue. If you have difficulty connecting with your 4820, it may be due to Code XML software in your scanner. Scan the following bar code, then scan the 4820 Linking bar code. These steps may resolve this connection problem.

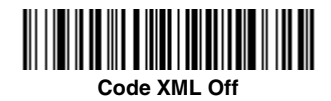

# *Managing Connections*

### *Auto Reconnect Mode*

By default, the Access Point is set to **Auto Reconnect On**, so the scanner begins the relink process immediately, when a connection to the Access Point is lost. If you do not want to relink automatically, scan the **Auto Reconnect Off** bar code.

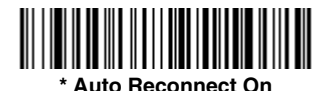

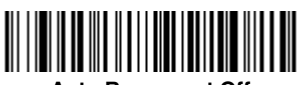

**Auto Reconnect Off**

### *Changing Batteries*

If the scanner turns off due to a low battery, you can change the battery without losing the link with the Access Point, provided the scanner is in range. A few seconds after the scanner powers up, the scanner relinks to the Access Point. [Refer to your](http://www.honeywellaidc.com)  [User's Guide at](http://www.honeywellaidc.com) www.honeywellaidc.com for additional information about charging the batteries.

### *Low Power Mode*

When there is no activity within a specified time period, the scanner enters a low power mode. The default time out period is one hour. Press the scanner's trigger to power the scanner back up. If the scanner was linked to the Access Point when it went to "sleep," it will re-link as long as it is in range.

If multiple scanners use the same Access Point, it is possible to inadvertently unlink a scanner that is in "sleep" mode, that has a dead battery, or is in the process of getting a new battery. To prevent this from happening, you can disable the sleep mode (time out) by scanning the **No Time Out** bar code below.

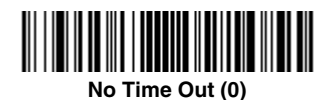

#### *Unlinking the Scanner from Access Point*

If you know that your scanner is not going to be used for a while, you can unlink the scanner by scanning the **Unlink Scanner**  bar code below.

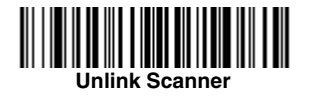

## *Page Button*

*Note: This feature does not apply to 4820 scanners.*

When you press the Page button on the Access Point, the scanners associated with that Access Point will begin beeping (3 short and 1 long beep). If you press the trigger on a scanner that is beeping in response, or press the Page button on the Access Point a second time, all associated scanners will stop beeping.

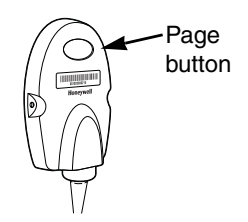

## *LED Dimmer*

Scan a bar code to set the brightness of your Page button.

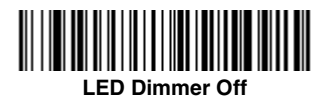

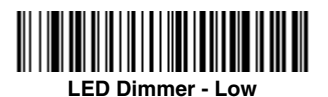

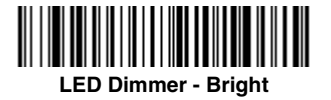

# *Adding Carriage Return Suffix*

If you want a carriage return (CR) to display after the bar code data on your output, scan the **Add CR Suffix** bar code below. Scan the **Clear All Suffixes** bar code to remove suffixes.

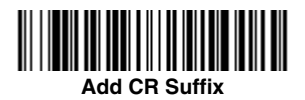

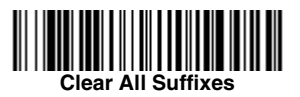

# *Standard Product Defaults*

This bar code resets all standard product default settings.

*Note: Resetting standard defaults disconnects the scanner from the Access Point. Scan the Linking bar code to re-establish a connection. Refer to your User's Guide at [www.honeywellaidc.com](http://www.honeywellaidc.com) for additional information about product defaults.*

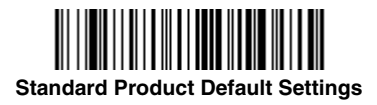

# *Additional Programming*

The Access Point has all the programming capability of a Cordless Charge Base. Refer to Cordless System Operation information in your User's Guide at [www.honeywellaidc.com](http://www.honeywellaidc.com) for programming information.

# *Required Safety Labels*

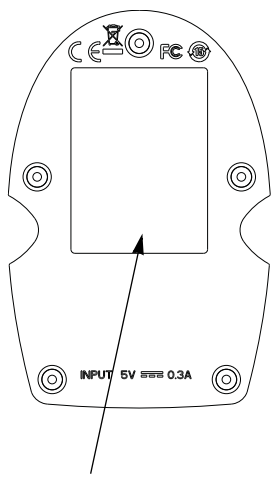

Label location for item number, serial number, revision information, compliance, and safety information

## *Product Specifications*

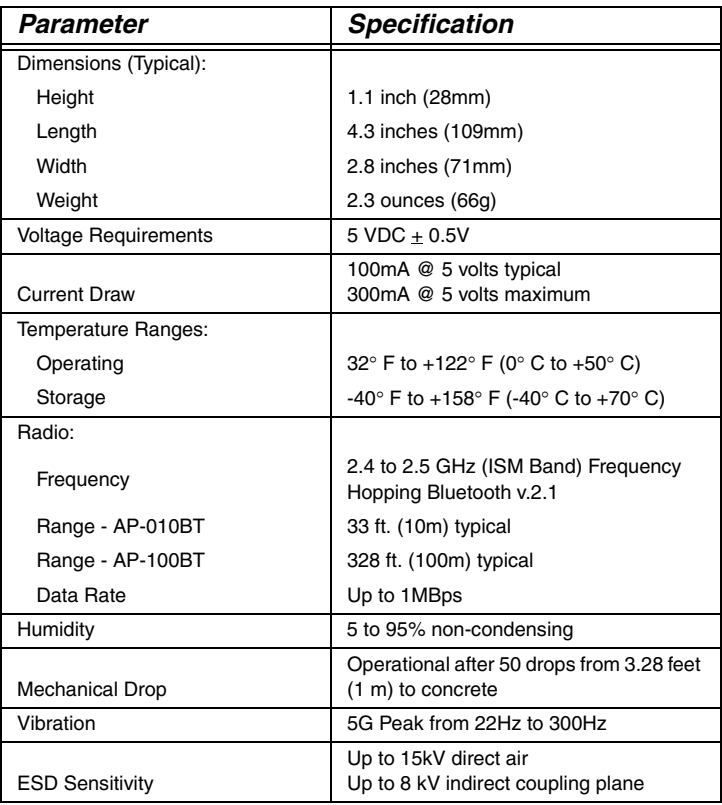

# *Technical Assistance*

Contact information for technical support and product service can be found at [www.honeywellaidc.com.](http://www.honeywellaidc.com)

#### *Limited Warranty*

Refer to [www.honeywellaidc.com/warranty\\_information](http://www.honeywellaidc.com/warranty_information) for your product's warranty information.

#### *Disclaimer*

Honeywell International Inc. ("HII") reserves the right to make changes in specifications and other information contained in this document without prior notice, and the reader should in all cases consult HII to determine whether any such changes have been made. The information in this publication does not represent a commitment on the part of HII.

HII shall not be liable for technical or editorial errors or omissions contained herein; nor for incidental or consequential damages resulting from the furnishing, performance, or use of this material.

This document contains proprietary information that is protected by copyright. All rights are reserved. No part of this document may be photocopied, reproduced, or translated into another language without the prior written consent of HII.

2010-2015 Honeywell International Inc. All rights reserved.

Web Address: [www.honeywellaidc.com](http://www.honeywellaidc.com)